## Настройка приставки Telecola

1. При первом включении приставки Telecola на экране появится окно ввода логина и пароля, которые вы получили при регистрации.

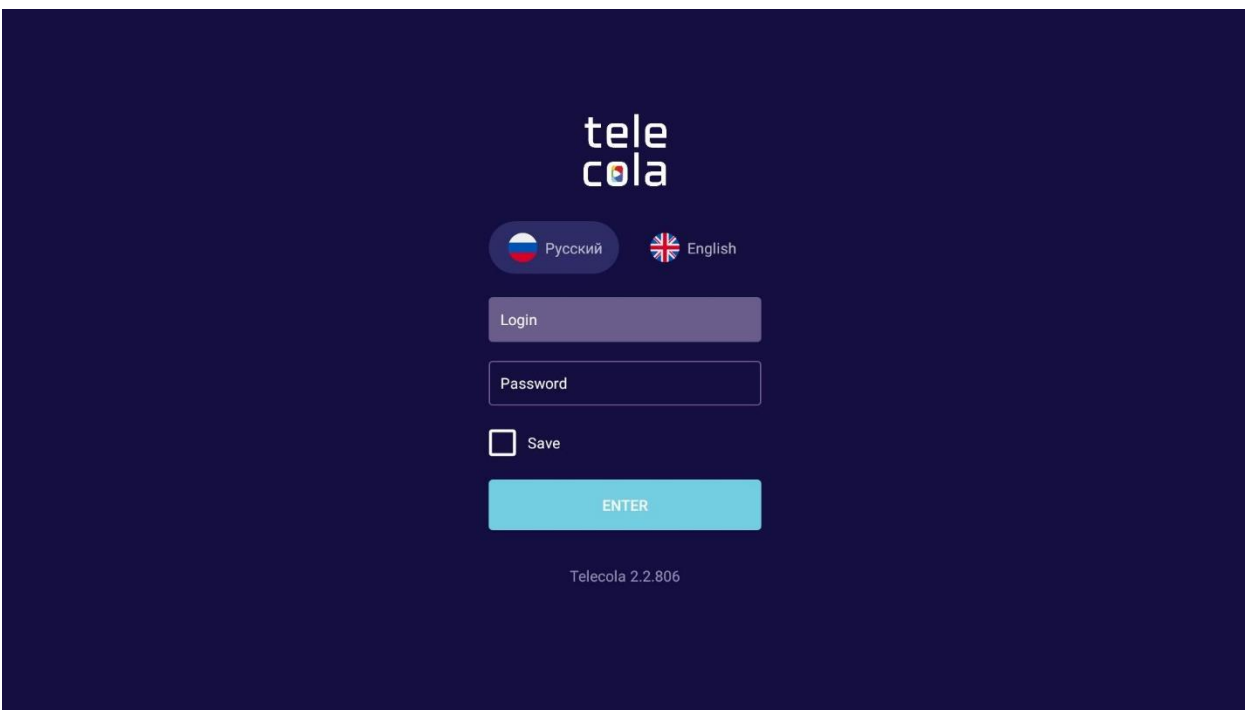

2. Введите логин и пароль, выберите приложение Telecola.

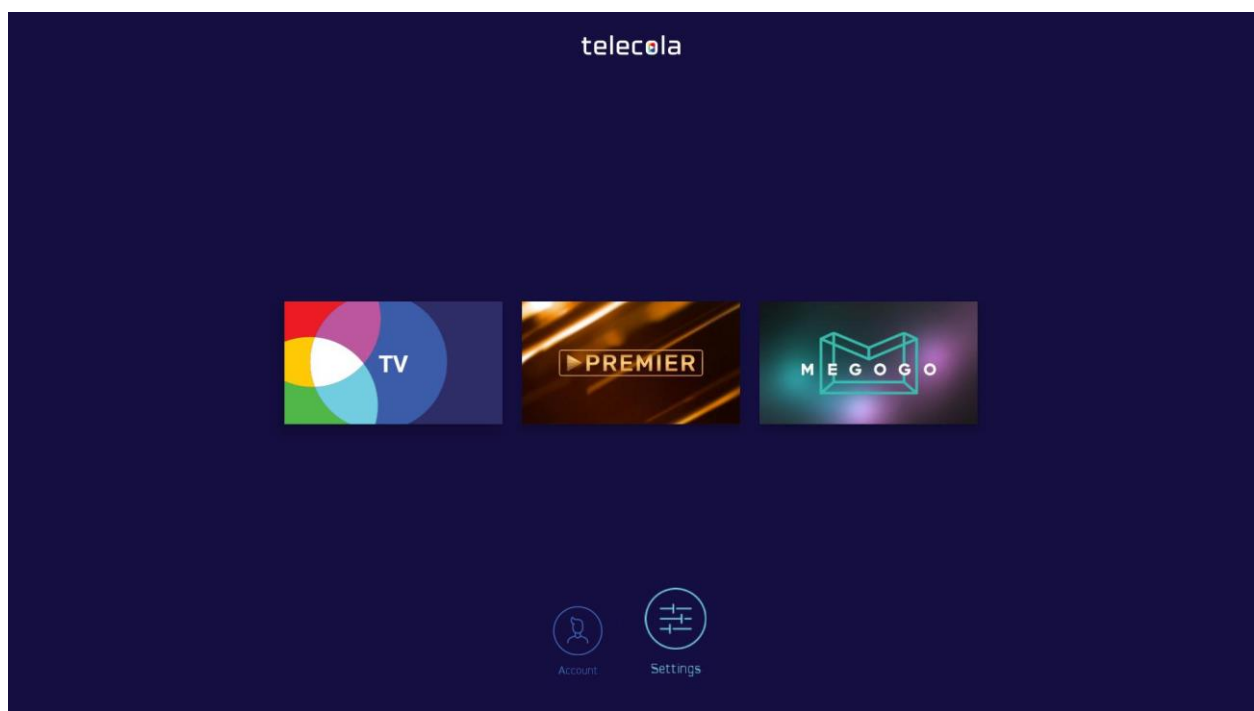

3. Попадете в меню настройки каналов. Все действия производятся с помощью пульта ДУ, для выбора нужного пункта меню используется кнопка **ОК**. Слева выбирается раздел, справа будут показаны телеканалы, относящиеся к этой категории.

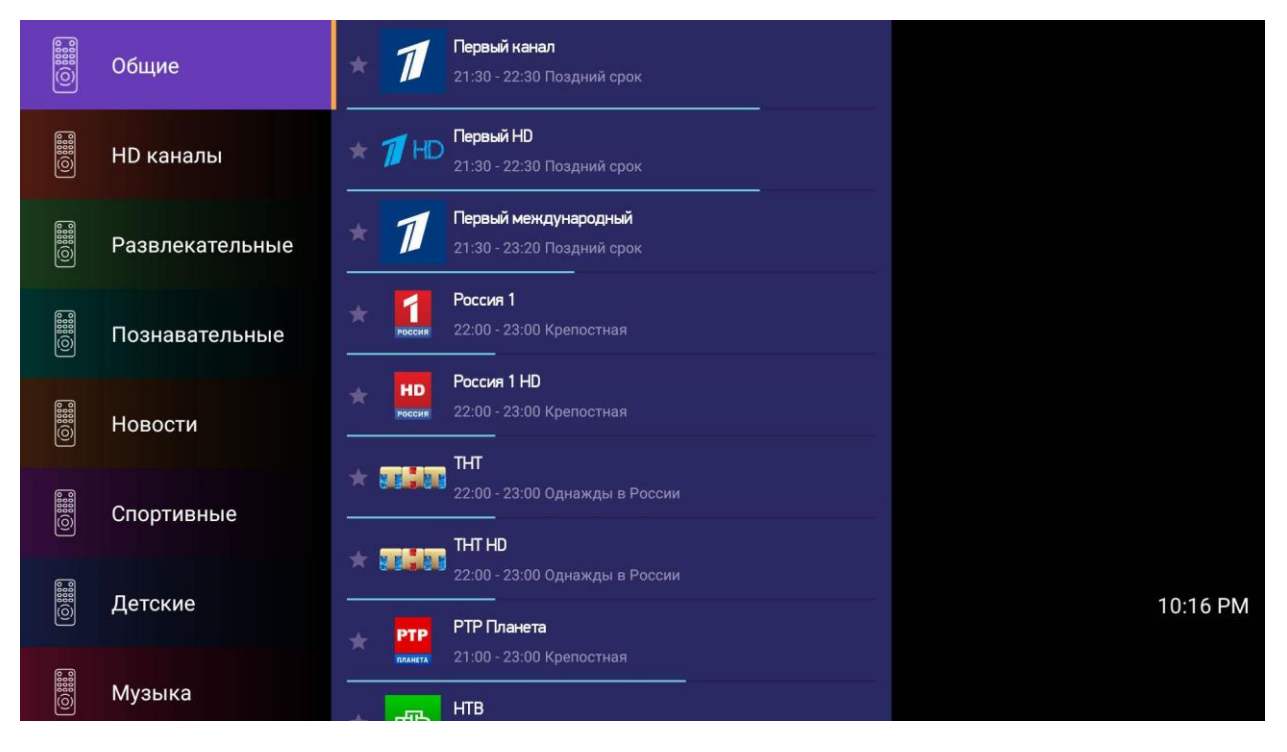

4. Если выбрать какой-либо канал, панель Категорий свернется, а справа откроется панель с программой телепередач для него.

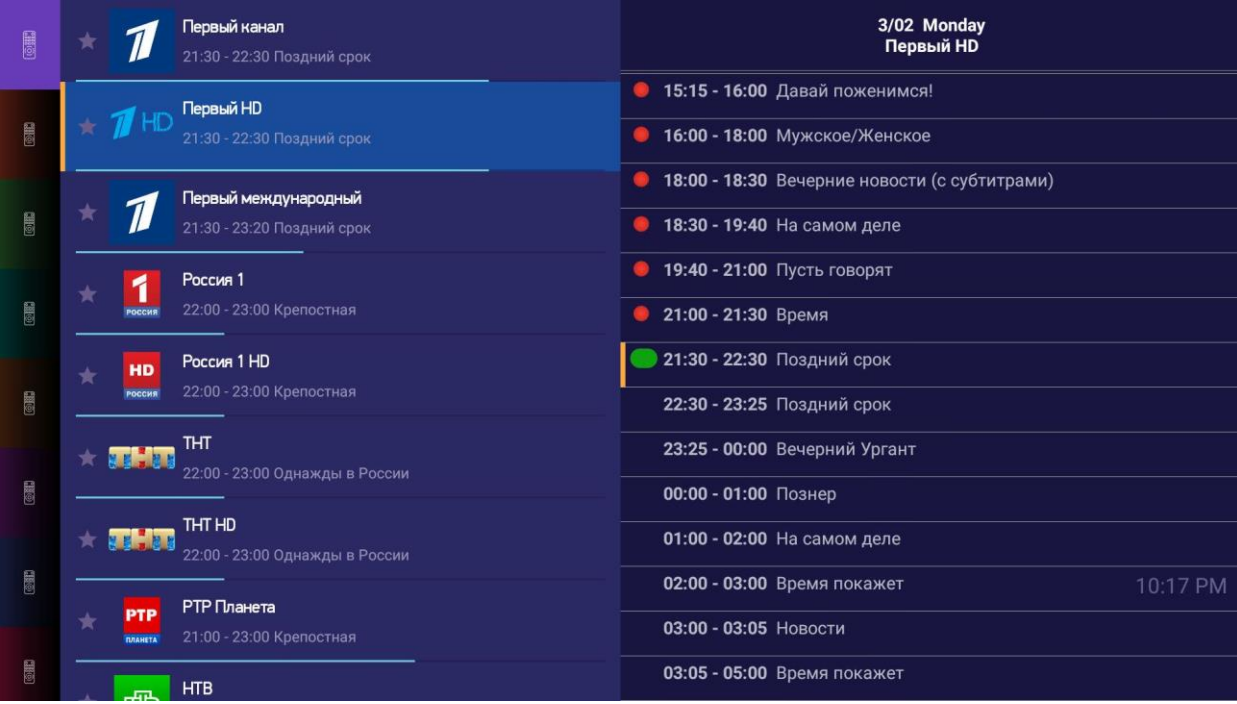

5. Чтобы узнать состав актеров, исполнителей, ведущих, другие интересные подробности, кликните на понравившуюся передачу

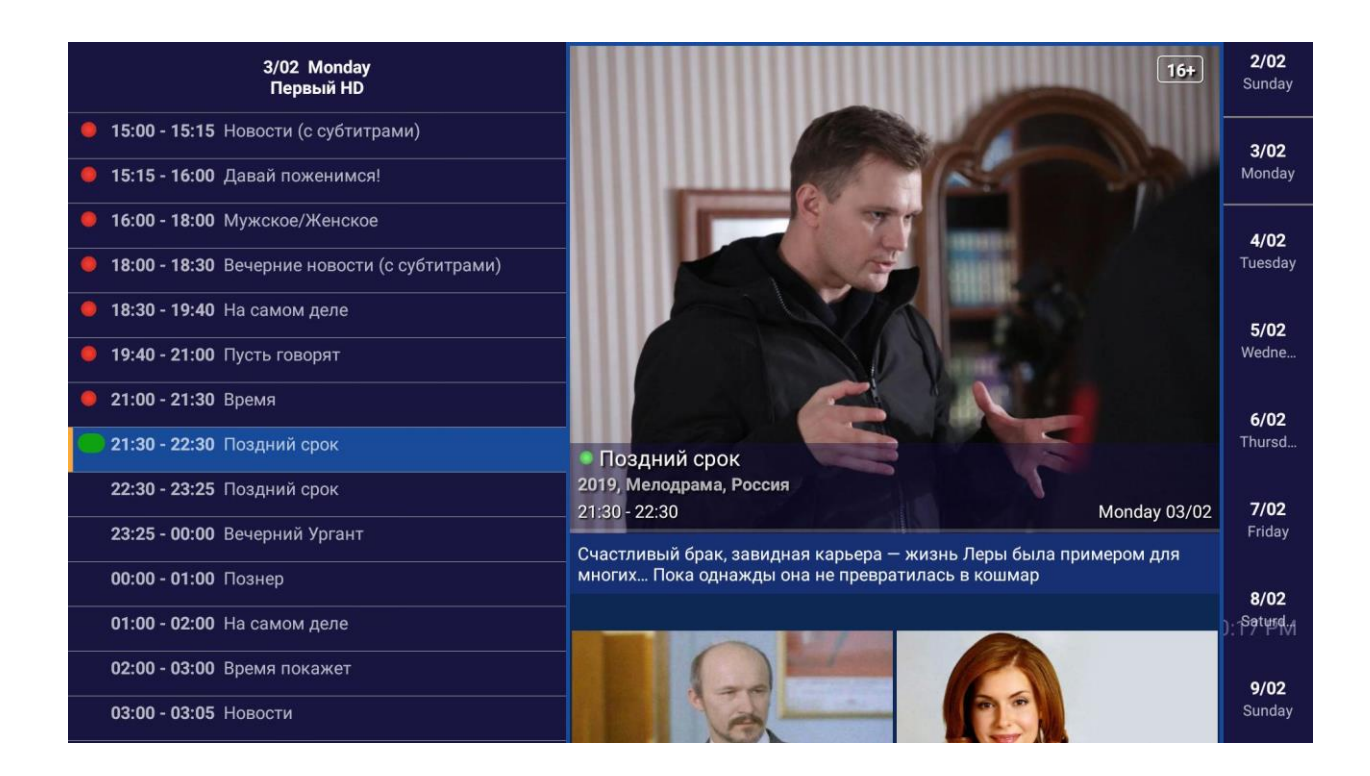

## Управление кнопками на пульте

- Программы, доступные для просмотра в архиве, обозначаются синей полоской слева от названия программы;
- Для перехода в программу передач/архив нажмите кнопку **ОК** пульте ДУ;
- Для перехода между днями в архиве используются кнопки вверх/вниз на пульте ДУ или кнопки **Переключение дней архива**. После выбора программы в правом столбце запустится трансляция из архива;
- Трансляцию можно перематывать при помощи кнопок влево/вправо;
- Для добавления/удаления каналов в списке **Избранное** выберите канал, нажмите и удерживайте кнопку **ОК** в течение 2 сек;

## Поиск передач в архиве

Если вы хотите пересмотреть какую-то передачу, фильм, шоу, вы можете воспользоваться поиском в архиве:

1. Нажмите и удерживайте кнопку **ОК** на любой передаче в архиве и выберите в контекстном меню **Поиск**.

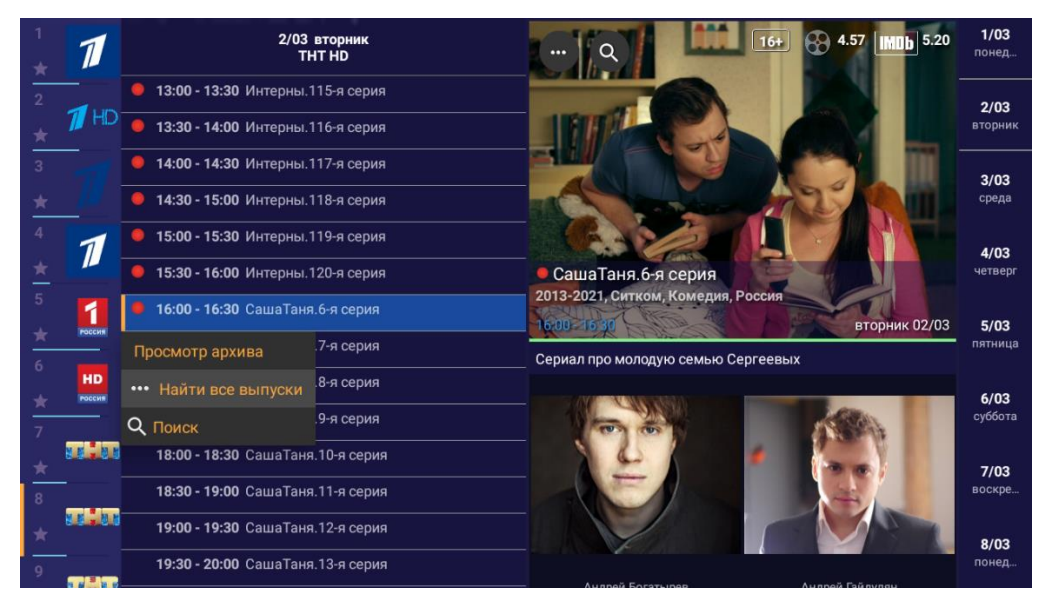

2. Если речь идет о сериале или повторяющихся передачах, выберите вариант **Найти все выпуски**.

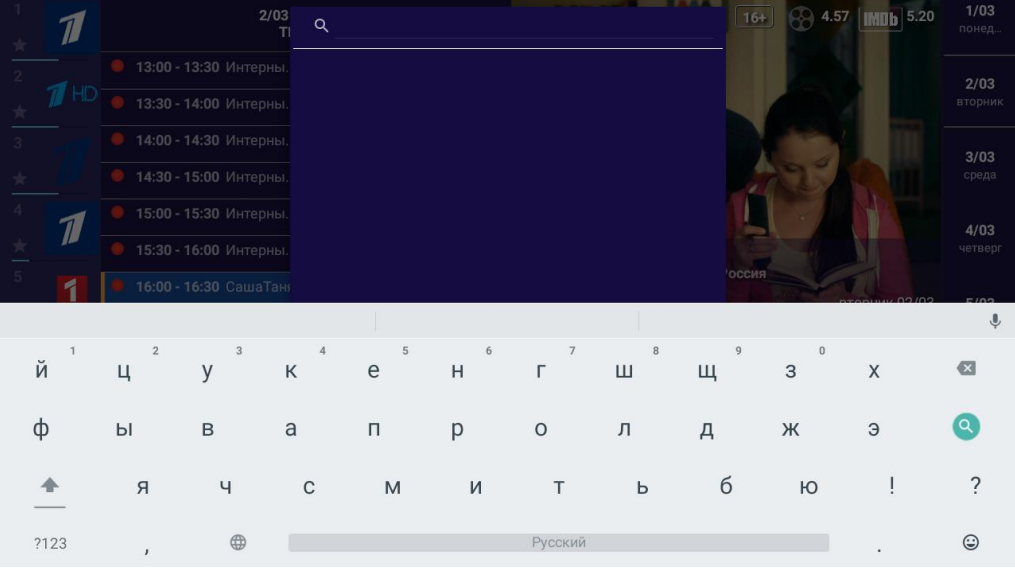

3. В поле поиска наберите нужный текст

4. Поиск в архиве работает так же, если перейти в описание передачи и выбрать значок лупы.

Приятного просмотра!